,

i

, ,

> I |<br>|

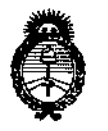

*;Ministerio áe Safuá Secretaria áe Pofítuas, rJ?sgulacióll e Institutos A.N.M.A.T* 

DISPOSICION N° 1715

BUENOS AIRES,  $16$  FEB. 2017

VISTO el Expediente Nº 1-47-3110-001647-14-1 del Registro de I esta Administración Nacional de Medicamentos, Alimentos y Tecnología :Médica  $(ANMAT)$ , y

#### CONSIDERANDO:

AUDITIVO marca NATUS. Que por las presentes actuaciones la firma MEDIX I.C.S.A. solicita la revalidación y modificación del Certificado de Inscripción en el RPPTM NO PM-I 1077-105, denominado: DISPOSITIVO DE EXPLORACIÓN DE DIAGNGSTICO

Que lo solicitado se encuadra dentro de los alcances<sup>!</sup>de la Disposición ANMAT Nº 2318/02, sobre el Registro Nacional de Productores y Productos de Tecnología Médica (RPPTM). ' •

Que la documentación aportada ha satisfecho los requisitos de la I normativa aplicable. <sup>1</sup> i

Que la Dirección Nacional de Productos Médicos ha tomado la intervención que le compete. į

Que se actúa en virtud de las facultades conferidas por el Decreto Nº 1490/92 y Decreto Nº 101 del 16 de diciembre de 2015.

Por ello;

! ¡ ։<br>r

li

 $\mathcal{L}$ 

# EL ADMINISTRADOR NACIONAL DE LA ADMINISTRACIÓN NACIONAL DE MEDICAMENTOS, ALIMENTOS Y TECNOLOGÍA MÉDICA <sup>1</sup> DISPONE:

ARTÍCULO 1º,- Revalídese la fecha de vigencia del Certificado de Inscripción en el RPPTM NO PM-1077-10S, correspondiente al producto médico denominado: DISPOSITIVO DE EXPLORACIÓN DE DIAGNÓSTICO AUDITIVO, marca NATUS,<br>, propiedad de la firma MEDIX I.C.S.A. obtenido a través de la Disposición ANMAT

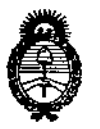

*Secretaria de (J'ofíticas, 1?sgufación e Institutos )!.n",.)!.",*

# *Ministerio áe Sa[uá* DISPOS!CION N°

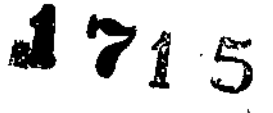

N° 8599 de fecha 21 de diciembre de 2011, según lo establecido en el Anexo que forma parte de la presente Disposición.

ARTÍCULO 2°,- Autorízase la modificación del Certificado de Inscripción en el RPPTM NO PM-1077-105, denominado: DISPOSITIVO DE EXPLORACIÓN DE DIAGNÓSTICO AUDITIVO.

ARTÍCULO 3º,- Acéptase el texto del Anexo de Autorización de Modificaciones el cual pasa a formar parte integrante de la presente disposición y el que deberá agregarse al Certificado de Inscripción en el RPPTM Nº PM-1077-105.

ARTÍCULO 40.- Regístrese; por el Departamento de Mesa de Entrada, notifíquese **al** interesado y hágasele entrega de la copia autenticada! de la presente Disposición y conjuntamente con su Anexo, Rótulos e Instrucciones de uso autorizados; gírese a la Dirección de Gestión de Información Técnica para que efectúe la agregación del Anexo de Modificaciones al certificado. Cumplido, archívese.

Expediente Nº 1-47-3110-001647-14-1 DISPOSICIÓN Nº

GI

 $\sqrt{1}$ 

i i lj<br>!

I i

> j |<br>|<br>| '.

,1

 $\vert$ 

 $1715$  Dr. ROBERTO LEDEL Subadministrador **Nacional** A.N.M.A.T.

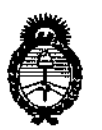

*'M.inisterúJ áe Sa[tuf Secretaría áe PaCítieas, ~9uración e Institutos*  $A.N.M.A.T$ 

### ANEXO DE AUTORIZACIÓN DE MODIFICACIONES

El Administrador Nacional de la Administración Nacional de Medicamentos, Alimentos y Tecnología Médica (ANMAT), autorizó mediante Disposición N°.! ....?..t.... JC10S efectos de su anexado en el Certificado de Inscripción en el RPPTM  $\overline{N^0}$  PM-1077-105 y de acuerdo a lo solicitado por la firma MEDIX LC.S.A, la modificación de los datos característicos, que figuran en la tabla al pie, del producto inscripto en RPPTM bajo:

Nombre genérico aprobado: DISPOSITIVO DE EXPLORACIÓN DE DIAGNÓSTICO **AUDITIVO** 

Marca: NATUS.

 $\mathcal{L}$ 

Autorizado por Disposición ANMAT: Nº 8599 de fecha 21 de DICIEMBRE de 2011

Tramitado por expediente N° 1-47-10514/11-2.

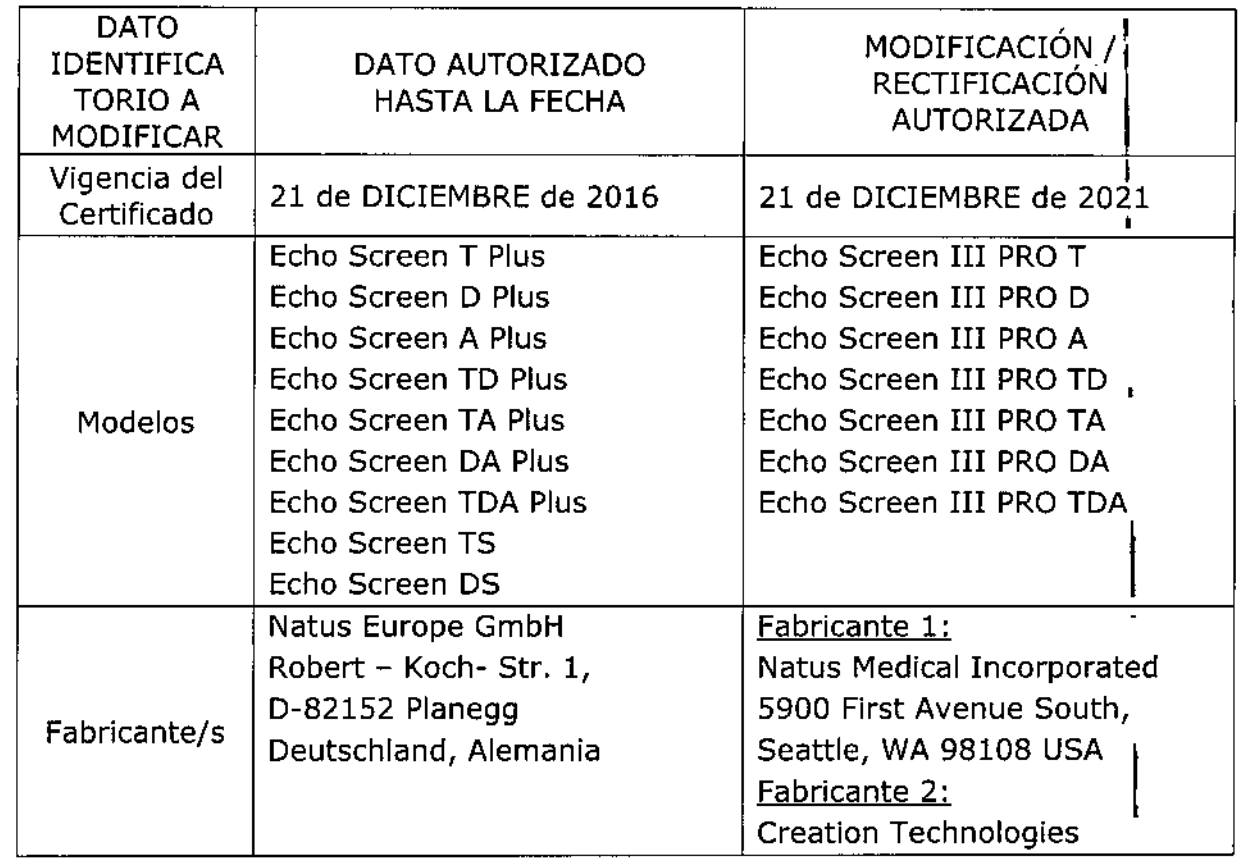

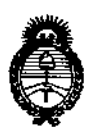

*'.Ministerio áe Sa{uá Secretarfa áe Pofítuas, c.RsguÚJcióne Institutos* )l.!N:*CM.)l.T*

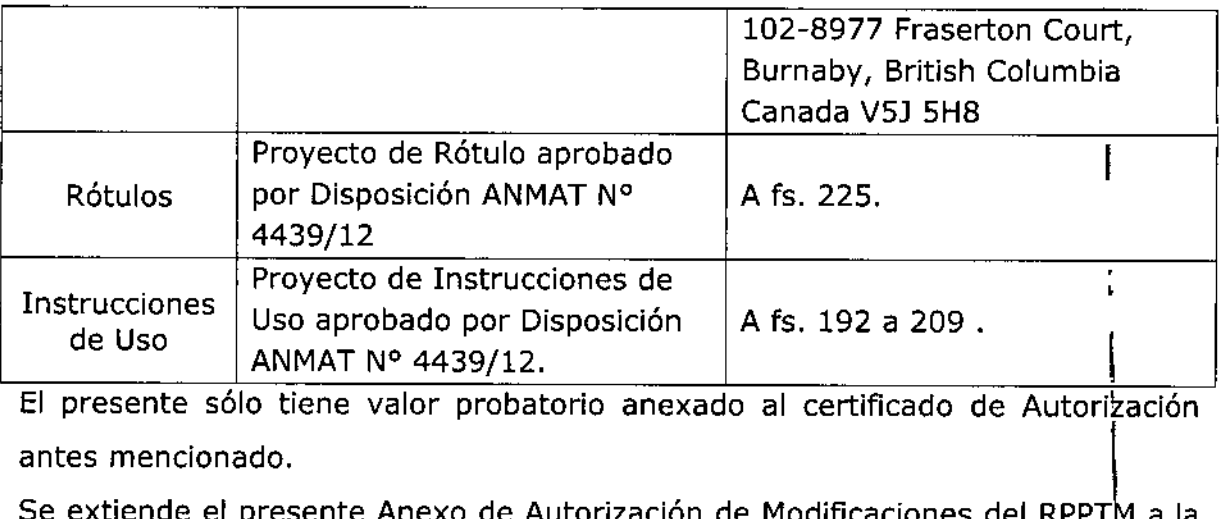

**El presente sólo tiene valor probatorio anexado al certificado de Autorización**

**Se extiende el presente Anexo de Autorización de Modificaciones del RPPT a la** l, firma MEDIX I.C.S.A., Titular del Certificado de Inscripción en el RPPTM Nº PM-1077-105, en la Ciudad de Buenos Aires, a los días...... $1.6$ ... $EEB$ .... $2017$ Expediente Nº 1-47-3110-001647-14-1 DISPOSICIÓN Nº

F

**171 5** Dr. ROBERTO LEDE Subadministrador **Nacional** A.N.M.A.T.

I

|<br>! .<br>!

1

 $\mathbf i$ 

\

 $\mathbf{I}$ 

**∶** 

,

I

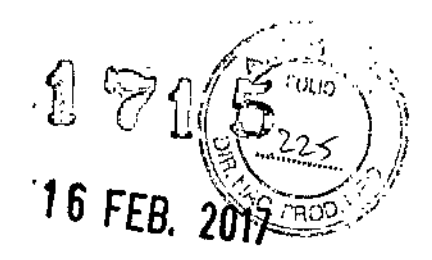

Modelo de Rótulo

ECHO SCREEN

Modelo: Echo Screen III Pro T / Echo Screen III Pro D / Echo Screen III Pro A / Echo Screen III Pro TD / Echo Screen III Pro TA / Echo Screen III Pro DA / Echo Screen III Pro TOA (según corresponda)

REF:

Fabricante Legal:

**Natus Medical Incorporated** 5900 First Avenue South, Seattle, WA 98108 USA

Sitio de Elaboración:

Creation Technologies 102-8977 Fraserton Court, Burnaby, British Columbia Canada V5J 5H8

> Importado por: MEDIX I.C.S.A. Marcos Sastre 1675, ElTalar Tigre, Buenos Aires, Argentina

Número de Serie: Fecha de Fabricación: AMA

Modo de uso, advertencias y precauciones: ver instrucciones de uso. Condición de venta: venta exclusiva a profesionales e instituciones sanitarias. Director Técnico: Bioing. Analia Gaidimauskas MPBA: 51900 Autorizado por ANMAT PM - 1077 - 105

T. A  $2^n$ ∿io i ula Pesta 

PM-I077-10S

**Biolhg. Analia Galdimauskas** Directora Tecnica MPBA 51.900

Instrucciones de Uso

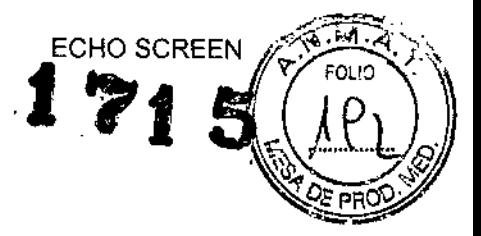

### Instrucciones de Uso

### Sistema de exploración auditiva

#### ECHO SCREEN

Modelo: Echo Screen III Pro T / Echo Screen III Pro D / Echo Screen III Pro A / Echo Screen III Pro TD / Echo Screen III Pro TA / Echo Screen III Pro DA / Echo Screen III Pro TDA. (según corresponda)

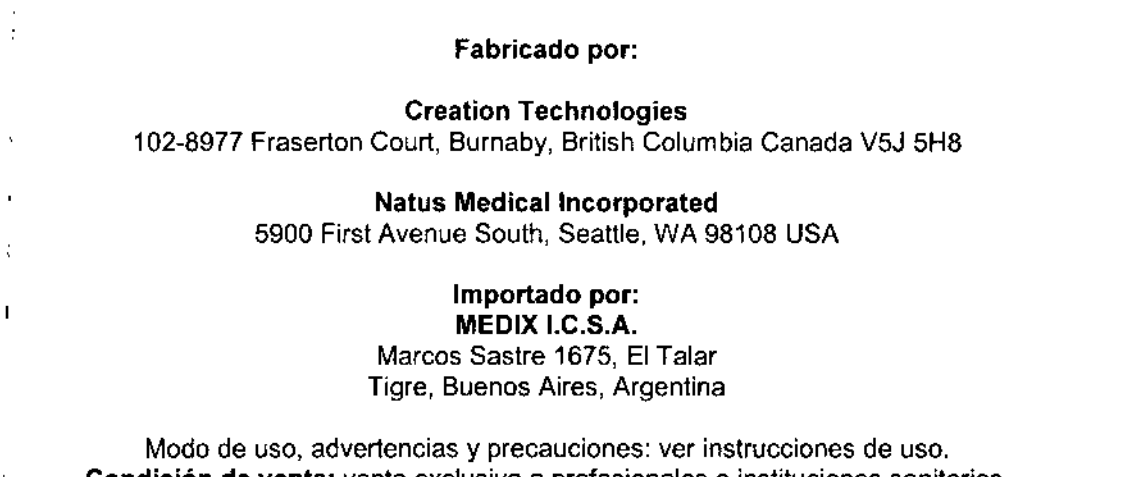

**Condición de venta:** venta exclusiva a profesionales e instituciones sanitarias. **Director Técnico:** Bioing. Analia Gaidimauskas MPBA: 51900 **Autorizado por ANMAT PM -1077.105**

### Descripción del producto

El sistema de exploración auditiva Echo-Screen es un dispositivo ligero, portátil, que funciona con batería, diseñado para detectar la pérdida de la audición mediante tecnologías de detección de la respuesta auditiva troncoencefálica ("ABR", por sus siglas en inglés) o de otoemisiones acústicas. El Echo-Screen 111se puede configurar para utilizar una o cualquier combinación de las tecnologías de detección de otoemisiones acústicas transitorias ("TEOAE", por sus siglas en inglés), de otoemisiones acústicas de productos de distorsión ("OPOAE", por sus siglas en inglés") y de respuesta auditiva troncoencefálica automatizada ("AABR", por sus siglas en inglés).

El Echo-Screen es un díspositívo de exploración auditiva móvil y flexible que ofrece los siguientes beneficios:

• Es adecuado para todas las edades (neonatos de al menos 34 semanas de edad en adelante) .

• Utiliza algoritmos probados y comprobados .

• Incluye niveles de estímulo seleccionables, así como el estímulo CHIRP .

• Permite que el usuario agregue modalidades de prueba .

• Se puede configurar para satisfacer las necesidades y el flujo de trabajo de cada lugar.

• Permite la fácil introducción de datos a través de una pantalla táctil de grandes dimensiones, teclado integrado y lector de código de barras opcional.

• Permite la impresión de etiquetas en forma inalámbrica por Bluetooth .

• Incluye una base de conexión para cargar la batería y transferir datos, así como puertos de verificación de cables ABR integrados .

• Permite el inicio de sesión de seguridad para sus usuarios o el uso anónimo .

.• Se integra con el gestor de datos de pruebas audltívas exploratorias audble@ Lite/Desktop para importar ajustes, usuarios y listas de trabajo, y para exportar los resultados de las pruebas.<br> **Fig:** pruebas.<br> **FIGINICS.A**<br>
Fig: prop. A alia Galdimauska:

3ustavo Luis Festa Responsable legal

falia Gaidimauskas Directora Tecnica<br>| MPRA 51.000

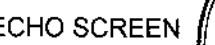

• Incluye herramientas de administración del dispositivo Echo-Screen 111 computadora para la gestión de dispositivos.

• Incluye los nuevos diseños de la sonda, ATA, y de los extremos de los auriculares para un mejor rendimiento y una vida útil más larga.

- Ofrece una gran selección de idiomas .
- Es fácil de limpiar y mantener.

### Uso previsto

El Echo-Screen es un dispositivo portátil para la detección de la pérdida auditiva en pacientes de todas las etapas de la vida, incluidos los recién nacidos de al menos 34 semanas de edad gestacional, los lactantes, los niños, los adultos y los adultos de la tercera edad.

Los dispositivos Echo-Screen detectan la pérdida de la audición con la tecnología de otoemisiones acústicas automatizadas (AOAE@), que incluye tanto las otoemisiones acústicas transitorias (TEOAE), las otoemisiones acústicas de productos de distorsión (DPOAE) y la tecnología de respuesta auditiva troncoencefálica (ABR). El Echo-Screen está previsto para su utilización en la nursery, en la unidad de cuidados intensivos neonatales, junto a la cama de la madre, la sala de audiología, los consultorios externos de una clínica o el consultorio médico.

Los dispositivos Echo-Screen están destinados a los audiólogos, médicos clínicos, enfermeros y técnicos, asi como a cualquier otro personal que esté capacitado para operar el dispositivo. La capacitación básica acerca del dispositivo es suficiente para llevar a cabo la exploración de pacientes en buen estado de salud. La prueba de emisiones otoacústicas está indicada especialmente para su uso en pruebas realizadas a individuos que no pueden responder con fiabilidad a las Instrucciones verbales, como lactantes, niños pequeños y adultos con trastornos cognitivos.

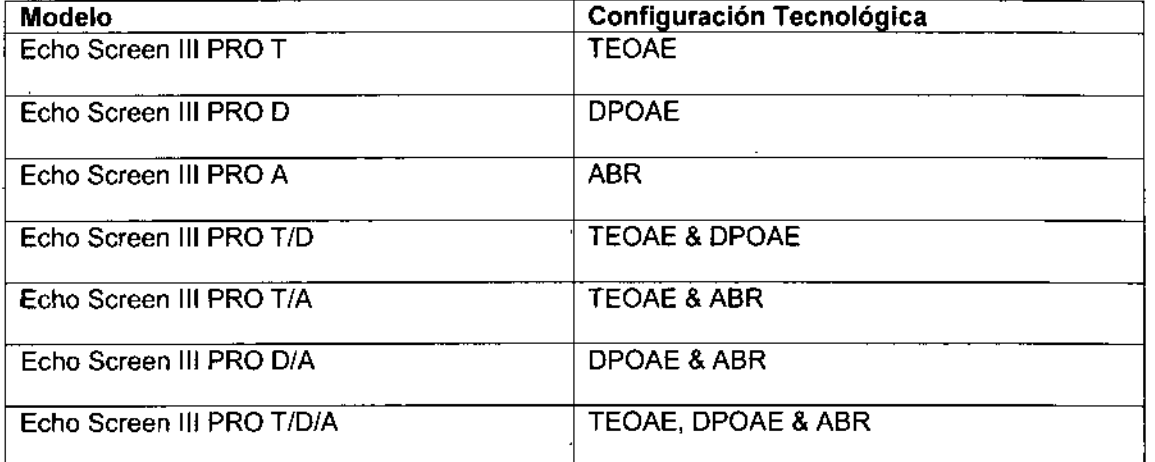

#### Configuraciones Tecnológicas del dispositivo:

Tecnologías DPOAE, TEOAE y AABR con un algoritmo estadístico binomial patentado.

Tiempos de duración de los Test en condiciones normales: TEOAE: 20 segundos aproximadamente OPOAE: 30 segundos aproximadamente AABR: 2 minutos aproximadamente

MEDIX I.C.S.A

Gustavo Luis Festa Responsable legal

Bloing Analia Gaidimauskas Directora Tecnica MPBA 51.900

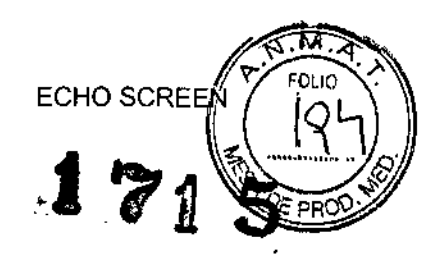

### **Advertencias**

- No utilizar el dispositivo de exploración auditiva si se sospecha que no está funcionando correctamente o si alguna pieza presenta daños aparentes o parece faltar. Contactáctese con el servicio técnico de Natus Medical o con su proveedor de servicios autorizado para solicitar asistencia,
- No utilizar el dispositivo Echo-Screen 111Pro para la exploración mientras está acoplado a la base de conexión o conectado a la alimentación externa.
- No conectar la alimentación externa o un cable USB desde el dispositivo a una computadora mientras el dispositivo está conectado al paciente.
- Los suministros de exploración descartables (ganchos para las orejas, sensores/electrodos, extremos de auriculares/insertos para el oído) y sus materiales de embalaje, así como los elementos del sistema de exploración que puedan entrar en contacto con la cuna, contienen piezas pequeñas que pueden presentar un pelígro de asfixia. Los suministros y embalajes deben colocarse lejos de la cabeza y las manos del bebé durante la preparación para la prueba. Una vez que se completa la prueba, los suministros y los materiales de embalaje deben contabilizarse y desecharse en forma adecuada.
- El puerto OAE / ATA está previsto para conectar el cable OAE o ATA al dispositivo Echo-Screen 111Pro. Ningún otro cable se debe conectar a este puerto.
- El puerto del cable PCA está previsto para conectar el cable del electrodo PCA al dispositivo Echo-Screen III Pro. Ningún otro cable se debe conectar a este puerto.
- Asegúrese de que cualquier plataforma, mesa, carro y todas las superficies utilizadas durante la operación, el transporte o el almacenamiento temporal o permanente del sistema y de sus componentes sean adecuadas, firmes y seguras. Natus no se responsabiliza por las lesiones o los daños que puedan resultar de las superficies de operación, los carros o los modos de transporte inapropiados, deficientes o no aprobados.
- Cualquier utilización de los auriculares o del cable de los auriculares ATA distinta de la descrita en este manual puede resultar en la exploración a niveles de decibelios desconocidos y no controlados.
- Las unidades adaptadoras de CA no son intercambiables. Utilice sólo el adaptador de CA que se suministra con el dispositivo Echo-Screen 111Pro. El uso de un adaptador de CA suministrado para otros dispositivos, como computadoras portátiles o impresoras, puede causar daños al dispositivo Echo-Screen III Pro.
- Una falla de comunicaciones o un error de acoplamiento de datos entre el Echo-Screen 111Pro y la PC externa puede crear una pérdida de datos y demorar el diagnóstico

### Precauciones

- La conexión del Echo-Screen JlI Pro a un entorno de red puede presentar un riesgo adicional. La organización responsable debe contar con un procedimiento de seguridad de red para asegurar la integridad de la red y del dispositivo Echo-Screen III Pro. •
- La organización responsable debe reevaluar la integridad del Echo-Screen III Pro cada vez que se realice una actualización, una mejora o un cambio adicional dentro de un entorno de red. •
- Solo se deben utilizar suministros y accesorios para la exploración de Natus con el dispositivo Echo-Screen III Pro. El uso de suministros distintos a los de Natus puede dañar el Echo-Screen 111Pro o afectar la precisión de los resultados de prueba, y puede anular la garantía. •
- Los cables ATA y OAE son frágiles. Se deben manejar con cuidado. •

MEDIX T.C.S.A 3ustavo Luis Festa

Hesponsabla :sgal

Rio'ng. Ana<sup>f</sup>ía Gaidimausias Dr. c/o.a l'iecnica  $N$ <sup>--</sup>BA: 51.900

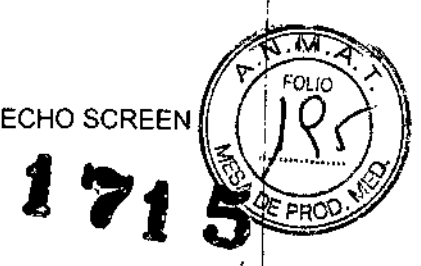

### Navegación por la interfaz Echo-Screen

Comience en la pantalla de Inicio *(Home)* y pulse un botón para iniciar una tarea. (Algunos botones pueden aparecer en gris o atenuados, dependiendo de cómo el administrador haya configurado el dispositivo.)

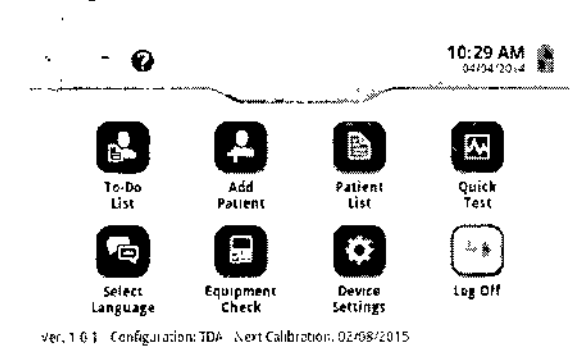

En las pantallas que contienen más datos que se pueden visualizar, deslícese por la pantalla hacia arriba y hacia abajo, o pulse las teclas de flecha hacia arriba y hacia abajo para ver más datos.

Cada pantalla del dispositivo tiene un encabezado que proporciona información y ayudas para la navegación. Pulse los íconos en el encabezado de la pantalla para realizar acciones. Los íconos aparecen en gris o atenuados en las pantallas cuando las funciones no están disponibles.

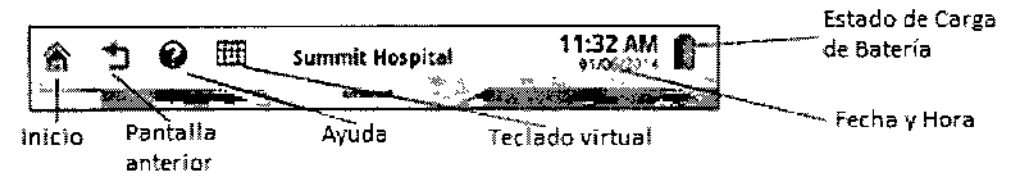

### Introducción de datos

 $\bigg\downarrow$ 

Seleccione las opciones e introduzca los datos con la pantalla táctil, el teclado físico o el teclado de la pantalla táctil, o con el lector de código de barras opcional:

• Pulse una opción para seleccionarla .

• Pulse un campo y luego escriba con el teclado físico o el teclado de la pantalla táctil.

El dispositivo se puede configurar para mostrar automáticamente el teclado de la pantalla táctil al pulsar un campo en el que se pueden hacer entradas con el teclado. Si no, pulse el ícono del teclado en el encabezado de la pantalla para mostrar el teclado de la pantalla táctil.

• Pulse Siguiente *(Next)* en el teclado de la pantalla táctil para desplazarse al siguiente campo. Pulse una tecla de flecha o el botón Ingresar *(Enter)* en el teclado físico para pasar a otro campo.

• Para introducir letras con signos diacríticos, mantenga pulsada la tecla correspondiente en alguno de los teclados durante un segundo hasta que se muestren las tetras disponibles. Para utilizar mayúsculas, primero pulse el botón de Mayúscula *(CAP)* y, a continuación, mantenga pulsada la tecla de la letra correspondiente. En la lista desplegable de letras disponibles, pulse la tetra que necesita y luego presione Ingresar *(Enter).* Para cerrar la lista sin seleccionar una letra, pulse la pequeña X a la derecha de la lista.

• Pulse dos veces el botón Mayúscula *(CAPS)* para dejar seleccionadas las mayúsculas. Pulse dos veces el botón 123 sím (123 *sym)* para dejar seleccionados los símbolos y números. Pulse la tecla de nuevo para cambiar la selección del teclado. El encabezado de la pantalla indica Mayúsculas *(CAPS)* o Símbolos (SYM) cuando han quedado seleccionados las letras

<-M~~ ka*<sup>i</sup>* Gustavo Luis Festa Responsable legal

MPBA 61.900

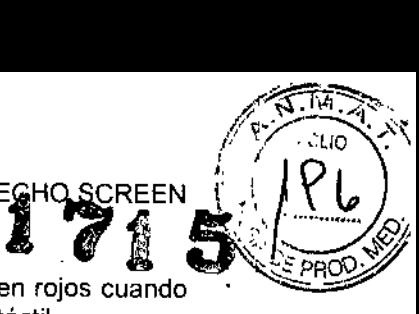

mayúsculas o los símbolos en el teclado físico. Los botones asociados se ponen rojos cuando las mayúsculas o los símbolos están seleccionados en el teclado de la pantalla táctil.

• Opcionalmente, si el dispositivo incluye un escáner de código de barras, se puede escanear un código de barras en un campo. Pulse el campo para activar el lector de código de barras, apunte el escáner al código de barras, y presione el bolón de código de barras. El campo seleccionado se llenará con los datos del código de barras.

### Encendido y apagado e inicio y cierre de sesión

• Para encender el dispositivo, pulse brevemente el bolón de encendido *(power),* y espere las pantallas de inicio y presentación. El dispositivo se inicia en alrededor de un minuto. Inicie sesión, si asi está configurado por el administrador. Es posible que deba introducir una combinación de nombre de usuario, contraseña o ubicación para iniciar sesión .

• Cuando el dispositivo esté encendido, pulse el botón de encendido brevemente para entrar o salir de! modo de espera *(standby) .*

• Para cerrar sesión (si asi está configurado el dispositivo), diríjase a la pantalla de inicio y pulse Cerrar sesión *(Lag* Off), o pulse el botón de encendido para entrar en el modo de espera.

• Para apagar, mantenga pulsado el botón de encendido durante varios segundos. Cuando se abra el aviso de apagado, pulse OK.

• Para forzar el apagado del dispositivo, mantenga pulsado el botón de encendido durante unos diez segundos.

### Preparación para las pruebas

1 Encienda el dispositivo e inicie sesión, si es necesario.

2 Cambie el idioma de la sesión, si es necesario. En la pantalla de inicio, pulse Seleccionar idioma *(Se/eet Language),* seleccione el idioma, y luego pulse Terminado *(Done).*

3 Ajuste la luz de fondo y el sonido según el entorno de la exploración cuando sea necesario. Pulse Ajustes del dispositivo *(Deviee Settings):*

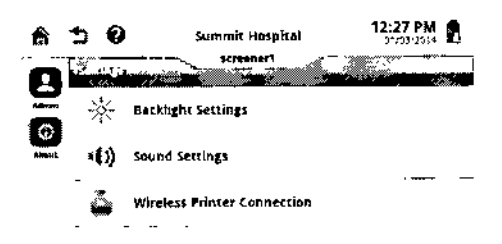

a Pulse Ajuste de luz de fondo *(Baeklight Settings),* deslice el control para aclarar u oscurecer la pantalla, y luego pulse Terminado *(Done).*

b Pulse Ajustes de sonido *(Sound Settings).* Realice alguna de las siguientes opciones y luego pulse Terminado *(Done):*

• Para desactivar todos los sonidos, pulse Silenciar todo *(Mute Alf) .*

• Para que los clics de las teclas sean más bajos o más altos, pulse Bajo *(Soft)* o Alto *(Loud)*, respectivamente. Para desactivar el sonido del clic de los botones, pulse Apagar (Off) .

• Para que los repiques sean más altos o más bajos, deslice el control. Para desactiva<br>los repiques, pulse Silenciar (*Mute*).<br><u>CONTROLLE</u> los repiques, pulse Silenciar *(Mute).*

medix<del>i.C;s.</del>≉ Gustavo Luis Festa Responsable legal

Bloing Analia Gaidfmauskas Oirectora Tecnica MPBA 61.900

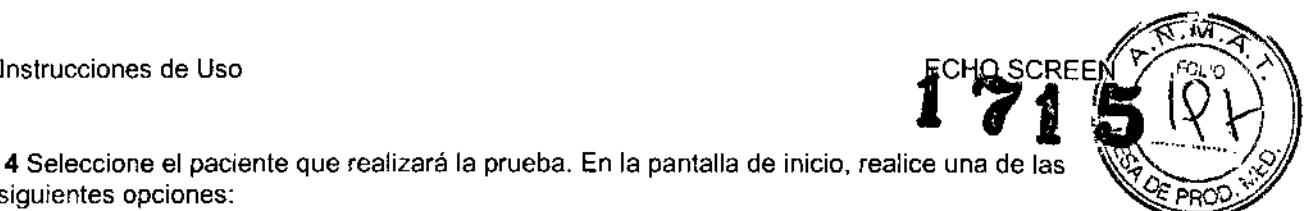

4 Seleccione el paciente que realizará la prueba. En la pantalla de inicio, realice una de las siguientes opciones:

• Pulse Lista de tareas *(To-Do List)* y seleccione un paciente que ya se encuentre registrado en el dispositivo.

• Pulse Lista de pacientes *(Patient List)* y seleccione un paciente que ya se encuentre registrado en el dispositivo, y pulse Agregar *(To-Do)* para añadir al paciente a la lista de tareas pendientes. En la Lista de tareas, seleccione el paciente .

• Pulse Añadir paciente *(Add Patient)* para añadir un nuevo paciente al dispositivo.

### Evaluar al paciente para las pruebas

Durante las pruebas de exploración, es importante controlar el ruido ambiente tanto como sea posible. La exploración es más rápida cuando el ruido de fondo y el ruido generado por el paciente son bajos. Tome medidas para controlar este tipo de ruido, o busque una habitación más tranquila, si es posible.

Los pacientes con las siguientes características son apropiados para la exploración:

• Recién nacidos a término, sanos.

- Lactantes de 34 semanas de edad gestacional o más.
- Lactantes que están listos para el alta o cuya alta está programada en pocos días.

• Lactantes que están durmiendo o en un estado de relajación (por lo general después de una comida reciente).

• Lactantes en una cuna abierta.

<sup>o</sup> Pacientes con una anatomía regular del oído externo, sin deformidades evidentes de la cabeza o el cuello.

• Pacientes que no están recibiendo estimulantes del sistema nervioso central (SNC).

No se recomienda realizar pruebas a pacientes en un estado menos óptimo, tal como cuando un bebé está despierto ° un paciente está médicamente inestable, y esto puede aumentar el tiempo de exploración. En este tipo de sítuaciones es necesario que la prueba la realice personal médico, de enfermería o audiología calificado, ya que pueden ser necesarias las habilidades de evaluación profesionales para la resolución de problemas durante las pruebas.

Al evaluar a un paciente para la prueba, considere lo siguiente:

• Realizar las pruebas a un bebé en una incubadora puede resultar en un aumento de la interferencia y puede hacer que la exploración lleve más tiempo.

· No se deben realizar pruebas a los pacientes mientras exhiben un movimiento excesivo, ya que dicha actividad puede dar lugar a altas interferencias miogénicas.

• No se deben realizar pruebas a pacientes con ausencia o malformación de estructuras del oído interno, medio o externo. El dispositivo no está diseñado para estas condiciones.

<sup>o</sup> El dispositivo no está previsto para los pacientes con condiciones neurológicas conocidas o sospechadas. Solo se deben realizar pruebas a pacientes con trastornos neurológicos conocidos bajo supervisión médica y/o audiológica bien informada.

## Preparación del paciente

 $\int_{a}^{b}$ 

Las pruebas ABR requieren un cable PCA y un cable OAE o un cable ATA. Se recomienda el cable ATA para los recién nacidos. El cable ATA permite la prueba secuencial de los oídos sin requerir reconfiguración entre las pruebas, y proporciona un mejor ajuste para los recién nacidos.

Las pruebas TEOAE y OPOAE (incluido OPOAE+) solo requieren un cable OAE.

 $\sum_{\ldots}$ MEDIX I.C.S.A 3ustavo Luis Festa Responsable legal

nalia Gaidimauskas tora Teorica<mark>l</mark> N.PBA 51.670

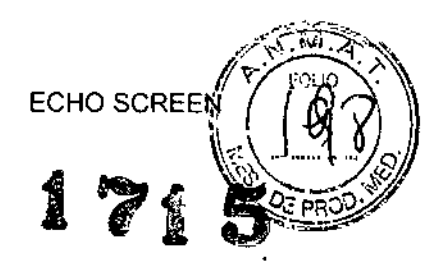

#### **Conecte los cables:**

1 Seleccione los cables para la prueba.

2 En el caso de los cables ATA u OAE, alinee las dobles guías del conector (azul en los dos cables) con las ranuras en el puerto ATAJOAE, y presíone el cable hasta que encaje en su lugar.

3 En el caso de los cables PCA, alínee la única guía del conector (púrpura) con la ranura en el puerto PCA, y presione el cable hasta que encaje en su lugar .• El cable OAE se usa para pruebas TEOAE o OPOAE. • El cable ATA u OAE con el cable PCA se usan para pruebas ABR.

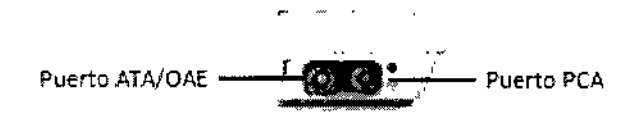

#### Aplicar los electrodos para las pruebas ABR:

1 Sí la píel del paciente está seca o grasa, prepare la píel para los electrodos con solución salina o gel NuPrep@. La preparación de la píel reduce la impedancia eléctríca, lo que permite una mejor conductividad de las señales eléctricas ABR .

• La piel grasa responde bíen cuando se límpia con un jabón suave yagua, seguída de una aplicación de gel NuPrep@(gel para neonatos) .

• La piel seca responde bien a una aplicación de solución salina o gel NuPrep@, o de una gota de solución salina bajo cada electrodo.

2 Fije los clips del cable PCA a un triplete de electrodos descartables Jelly Tab: Abra cada clip y abróchelo a la solapa del electrodo. Mantenga el lado del cable del clip y el lado del gel del electrodo del mismo lado. Fije los clips a los electrodos antes de retirar los electrodos de la tarjeta cobertora adhesíva.

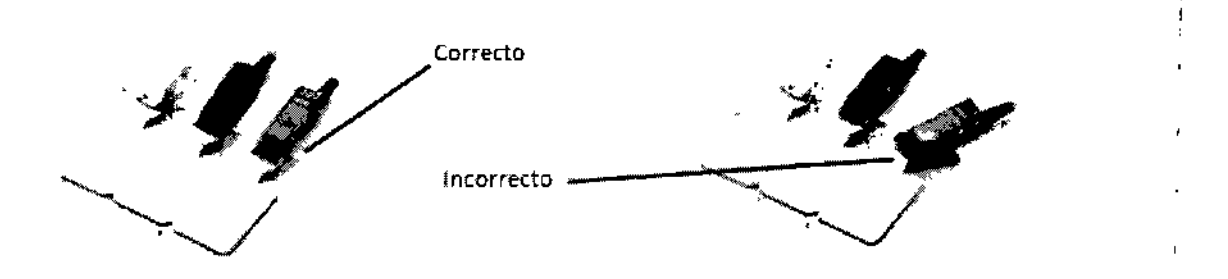

3 Tome los electrodos de las solapas. Una a la vez, extraiga la tarjeta cobertora de cada electrodo y conecte el electrodo al pacíente, orientando todos los electrodos en la misma dirección general:

• Clip **negro: Vértex** (centro de la frente, lo más alto posible, lo más cerca de la línea del cabello y lejos de las cejas y el área de los ojos. Evite los músculos de la frente para aumentar la eficiencia de la exploración.)

• Clip **blanco: Nuca** (centro de la parte posterior del cuello, ni en el cráneo ni en la espalda.)

*~A~*  $\implies$ 

**MEDIX: C.S.A** 3ustava Luis Festa iespons~,ble legal

(nalia Gaidimauskas ectora liednica 78.1.51.9.0

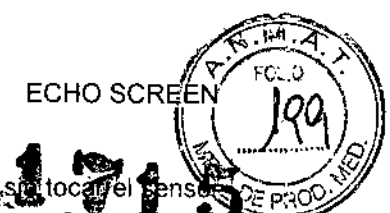

• Clip verde: Común (parte posterior de cualquiera de los hombros, si de la nuca.)

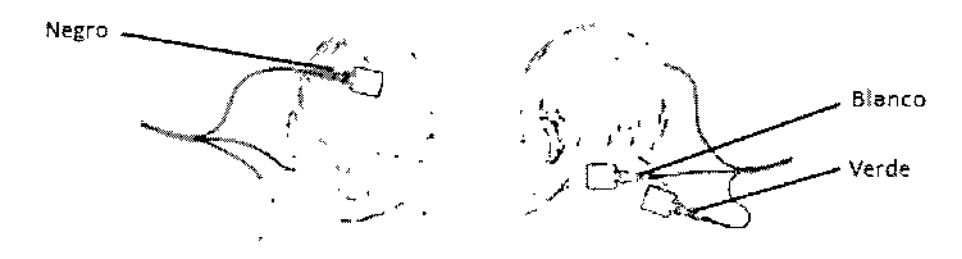

4 Presione con suavidad y firmeza para adherir la superficie del hidrogel a la piel, y manténgalo en su lugar durante unos segundos para crear una buena adherencia a la piel del paciente.

#### Aplicar auriculares descartables si se está utilizando el cable ATA para pruebas ABR:

1 Abra la bolsa de auriculares rasgando la muesca en la esquina. Deje los auriculares en el cobertor y conéctelos con los conectores en las carcasas de los transductores,

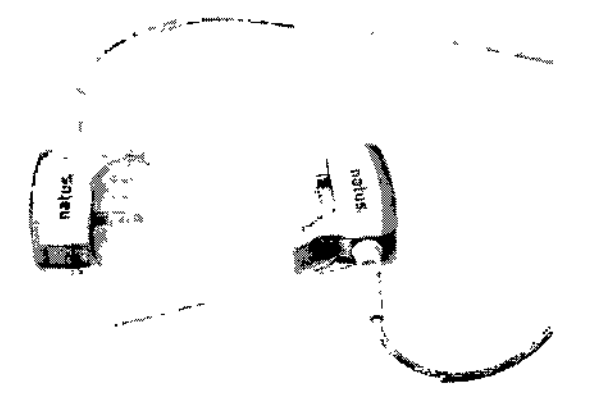

2 Uno a la vez, saque cada auricular del cobertor y colóquelo sobre el oído del paciente:

Transductor **azul -** oído izquierdo Transductor **rojo -** oído derecho

Coloque la solapa del auricular en la parte posterior de la oreja con el cable emergente hacia la parte superior de la cabeza o hacia el cuerpo del paciente. Gire el auricular de la parte posterior de la oreja hacia el frente mientras lo inserta al paciente.

El auricular debe cubrir completamente el oído externo y sellarlo bien. Eviter la colocación de los auriculares sobre el pelo, si es posible. Asegúrese de que el transductor de color está en el frente de las orejas del paciente.

 $MEDIXI.C.S.A$ 

*Gustavo* Luis Fes1a Responsable legal

alia Gaidimauskas Siolog, Ar Divectora Tecnica

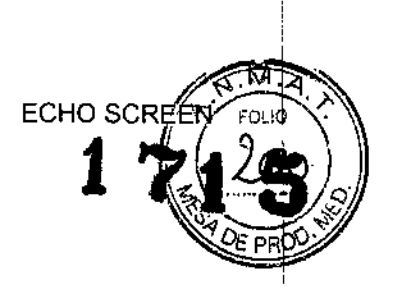

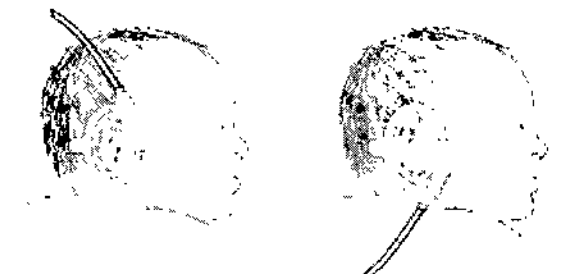

### Aplicar la sonda para TEOAE o DPOAE, o para ABR con cable OAE:

1 Seleccione un extremo de auricular descartable para insertarlo al canal auditivo del paciente, y deslícelo hacia la boquilla de la sonda.

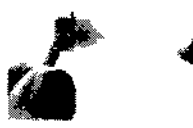

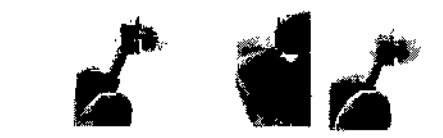

la punta

Ejemplo de colocación de la punta de espuma

2 Introduzca suavemente la sonda en el canal auditivo del paciente, asegurando un ajuste cómodo y seguro:

• Si es necesario, tire del oído externo ligeramente hacia atrás, de forma similar a la preparación para una otoscopía.

• Compense los movimientos espontáneos de la cabeza reduciendo la tensión del cable de la sonda: forme un gran lazo que se mantenga sin tensión con una mano cerca de la cabeza del paciente, o utilice el clip del cable y conecte el clip a una superficie cercana a la cabeza del paciente (tal como a la ropa del paciente o la manta del bebé) .

• Evite la posibilidad de contacto del cable con cualquier superficie deslizante o con vibraciones durante la medición.

3 Para remover el extremo del auricular, sujete el cuerpo de la sonda con los dedos presionando sobre los clips de la boquilla de la sonda. Coloque fas uñas de la otra mano detrás del tubo transparente de un extremo con funda de espuma o en la base del extremo con copa y deslice el extremo del auricular de la boquilla. Si el extremo tiene funda de espuma, no tire de la espuma.

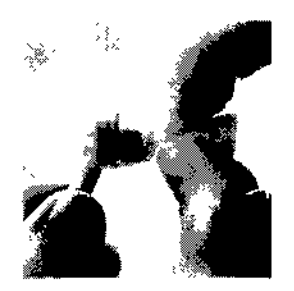

### Realizar una prueba con TEOAE, DPOAE o DPOAE+

Las pruebas con TEOAE, OPOAE y DPOAE+ utilizan sólo el cable de la sonda OAE.

**Iniciar la prueba:**

*t*

=.~ MEDIX I.C.S.A )l.istavo Luis Festa 1asponsable legal

 $\dot{\gamma}$ 'ia Galdimauskas L : ::0;--3 Tccnica M,PBA £1,900

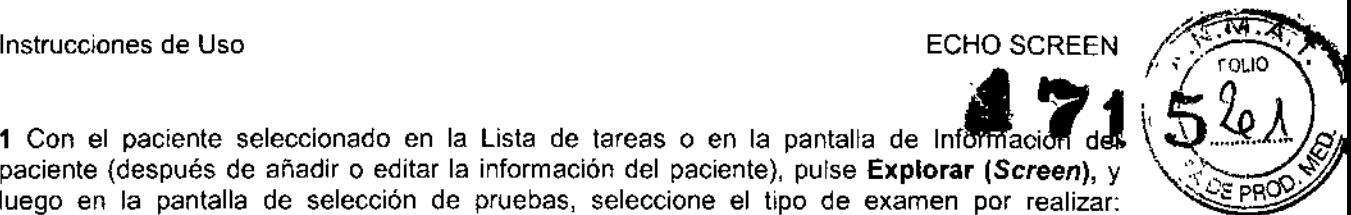

1 Con el paciente seleccionado en la Lista de tareas o en la pantalla de Informaci paciente (después de añadir o editar la información del paciente), pulse Explorar *(Screen)*, y luego en la pantalla de selección de pruebas, seleccione el tipo de examen por realizar: TEOAE, DPOAE, o DPOAE+ (si está configurado para su dispositivo).

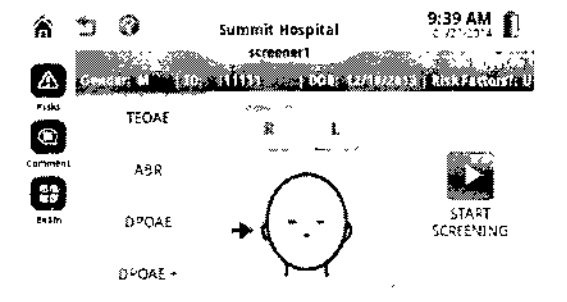

2 Opcionalmente (si está configurado por el administrador), pulse Riesgos *(Risks)* para añadir factores de riesgo para el paciente,

3 Opcionalmente pulse Comentar (Comment) para agregar comentarios de la prueba.

4 Opcionalmente (si está configurado por el administrador), pulse Examen *(Exam)* para especificar si la exploración es inicial o de seguimiento.

5 Pulse D *(R)* o I *(L)* para indicar qué oído desea explorar primero (derecho o izquierdo).

6 Pulse Iniciar prueba *(Starl Screening).* La calibración se realiza antes de que comience la prueba. Si aparece Error en la sonda *(Probe Error),* vuelva a colocar la sonda, y pulse Volver a probar *(Re-Screen).*

La prueba se inicia automáticamente una vez finalizada la calibración.

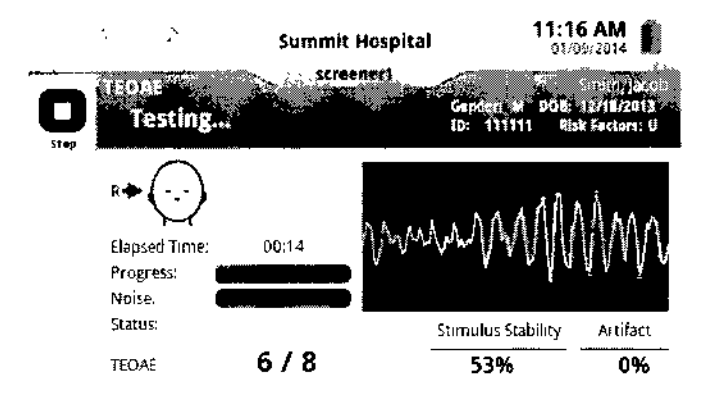

Las pruebas DPOAE y DPOAE+ se realizan en cuatro frecuencias. Las prueba OPOAE+ analiza primero las cuatro frecuencias a *65/55* dBSPL y luego a *55/45* dBSPL.

Medi<del>x to s.a</del> ત્રેustavo **..u**is Festa Responsable legal

Pliotng, ,<br>Analia Gaidimauskas<br>GROra Teonion

*Africana Gaidimat*<br>MPBA E1.0000 MPBA 51.900

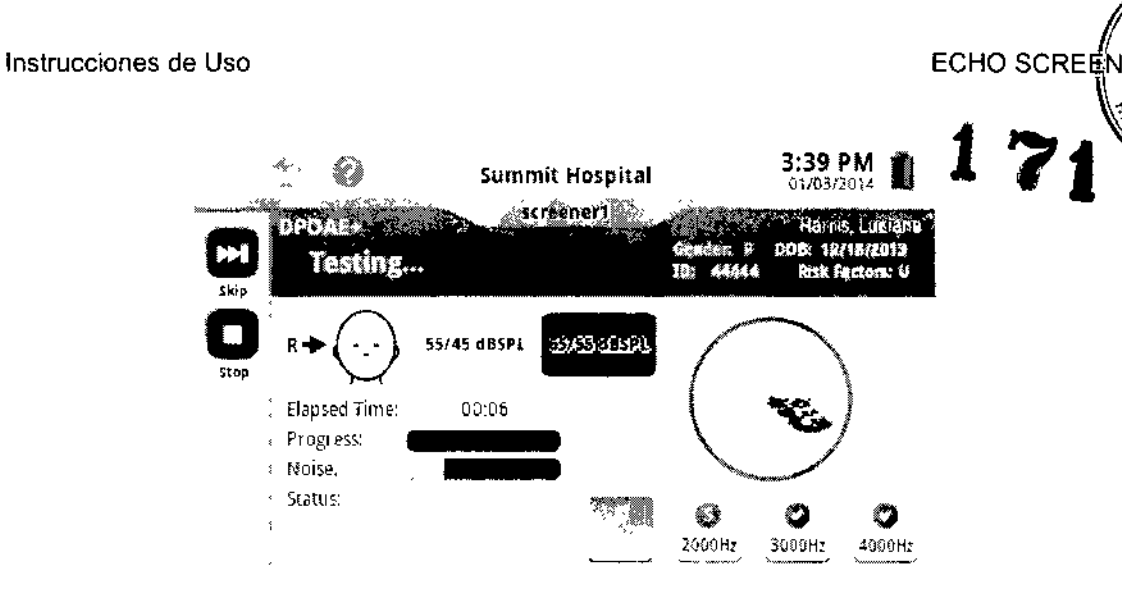

7 Cuando se complete la prueba, se mostrarán los resultados de aprobación (Pass) o Remisión (Refer).

En el caso de las pruebas DPOAE+, pulse **65/55 dBSPL** y luego pulse **55/45 dBSPL** para ver los resultados de ambos niveles de prueba.

Si el resultado es de remisión, se recomienda repetir la prueba.

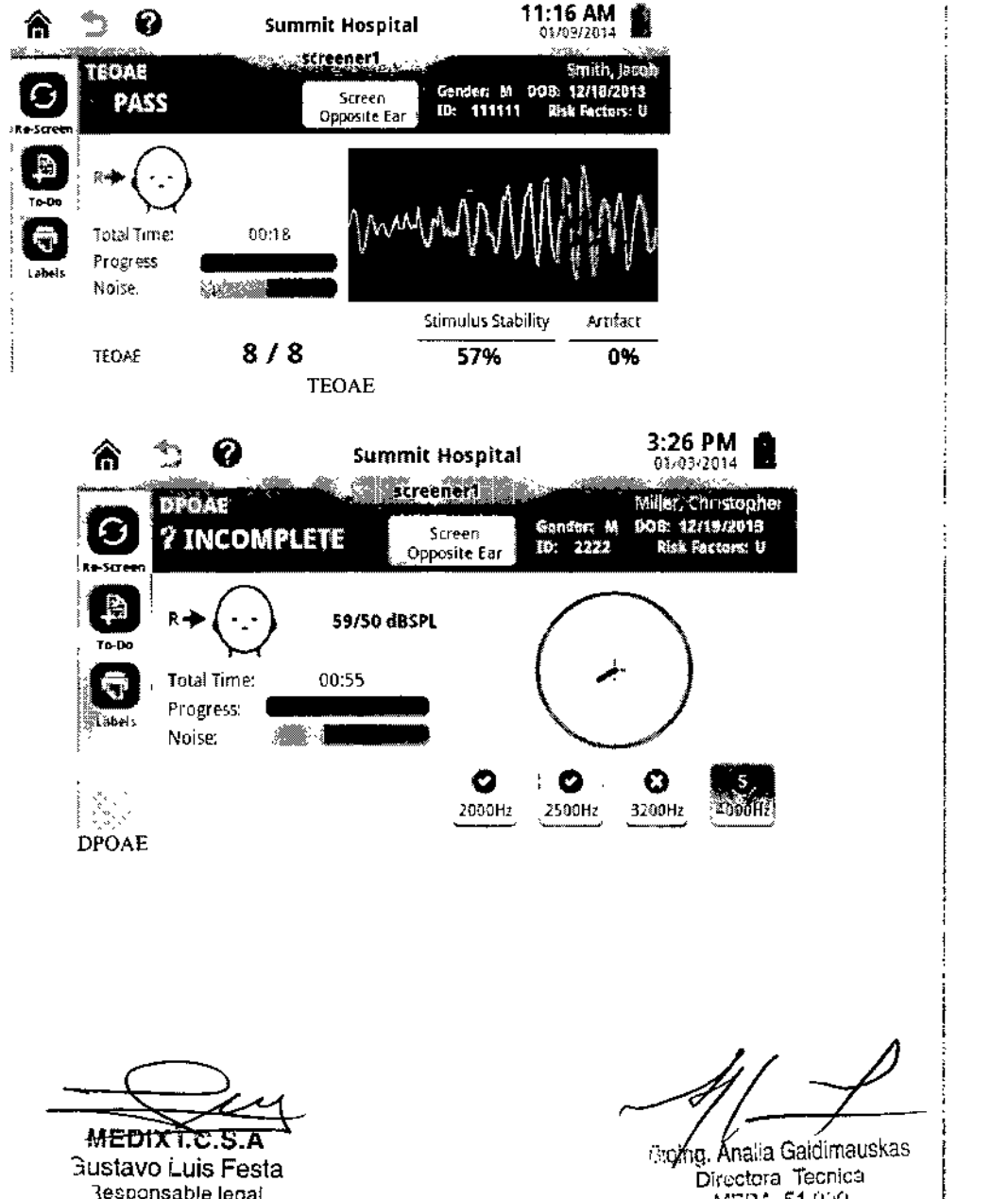

MEDIXT.C.S.A 3ustavo Luis Festa 1esponsable legal

 $\bigg\backslash\bigg/$ 

÷  $\mathbf{j}$ 

**Growng**, Analia Gaidimauskas g, Analia dalentre :<br>Directora Tecnica<br>"MFBA 51.950

,

FOLIC

**ECHO SCREE** 

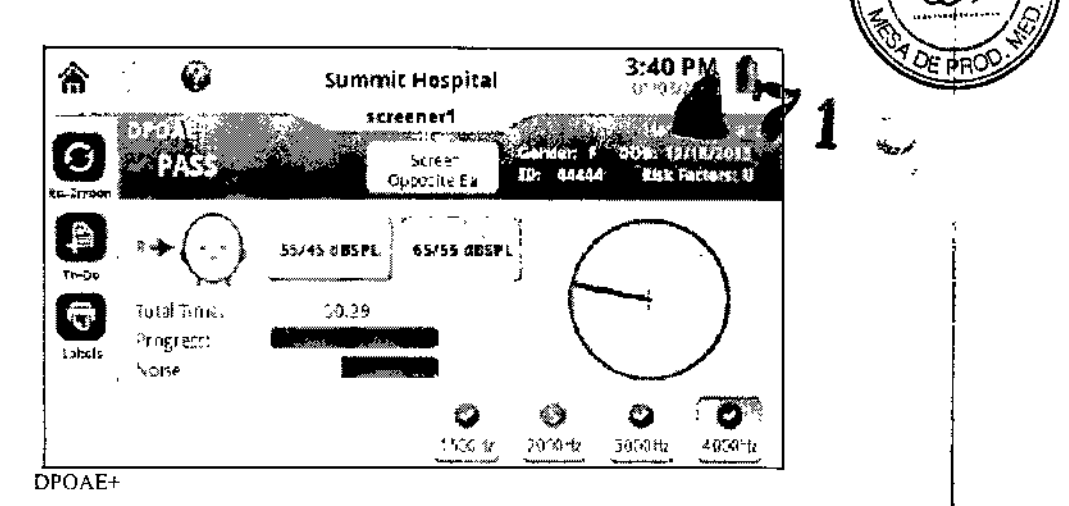

8 Pulse Probar oreja opuesta *(Screen Opposíte Eaf'J.* Inserte la sonda en la otra oreja y pulse Continuar *(Continue)* para repetir el proceso.

9 Limpie la sonda OAE y el cable después de cada uso.

### Realizar una prueba ABR

1 Con el paciente seleccionado en la Lista de tareas o en la pantalla de Información del paciente (después de añadir o editar la información del paciente), pulse Explorar *(Screen),* y luego en la pantalla de selección de pruebas, pulse ABR.

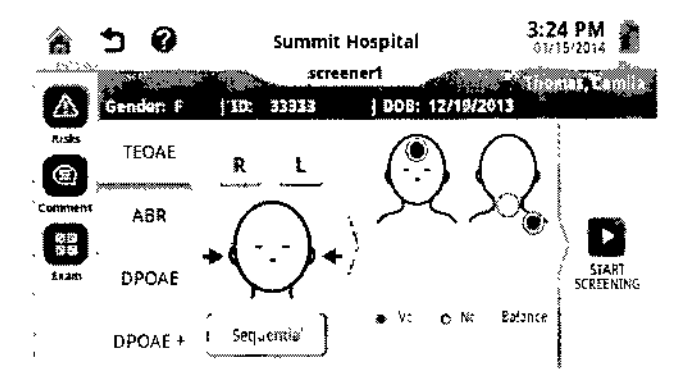

2 Opcionalmente (si está configurado por el administrador), pulse Riesgos *(Risks)* para añadir factores de riesgo para el paciente.

3 Opcionalmente pulse Comentar *(Comment)* para agregar comentarios de la prueba. 4 Opcionalmente (si está configurado por el administrador), pulse Examen *(Exam)* para especificar si la exploración es inicial o de seguimiento.

5 Si está utilizando un cable ATA y va a realizar las pruebas sobre ambos oídos en secuencia, pulse Secuencial *(Sequentiat).*

Si está utilizando un cable OAE, pulse D *(R)* o I *(L)* para indicar qué oído desea probar primero (derecho o izquierdo).

6 Pulse Iniciar prueba *(Starl Screening).* Se realiza una comprobación de la impedancia automáticamente. Cuando la impedancia sea aceptable (indicada por las marcas de verificación verdes), pulse Continuar *(Contínue).* Si la comprobación de la impedancia no se aprueba, cambie la posición de los electrodos y vuelva a intentarlo. .

MEDIX I.C.S.A

Gustavo Luis Festa qesponsable lega!

Bioing. Analia Gaidimauskas Directora Tecnica<br>MPBA 51.900

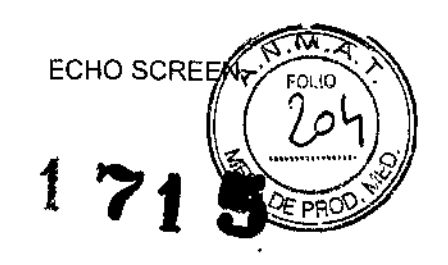

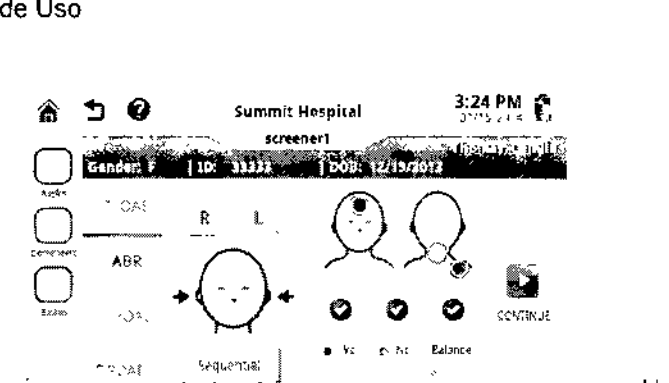

con cable ATA

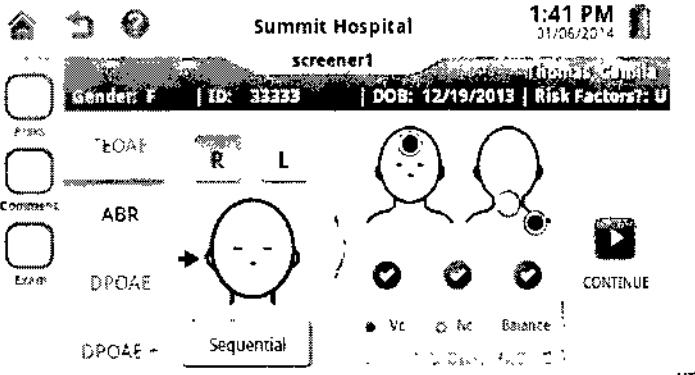

un oído a la vez con cable OAE.

7 Si está utilizando un cable OAE, se realiza una prueba de calibración. La prueba comienza automáticamente. Supervise el progreso de la prueba.

8 Cuando se complete la prueba, se mostrarán los resultados de aprobación *(Pass)* o remisión *(Reter)* y los detalles de la prueba.

Si realizará las pruebas a ambos oídos de forma secuencial, ambos oídos se explorarán antes de mostrar los resultados. Los resultados del último oído explorado se muestran primero. Pulse **Ver el resultado del otro oído (See** *Other Ear Result)* para revisar los resultados obtenidos con el primer oído explorado.

Si está explorando un oído a la vez, se mostrarán los resultados del oído recién explorado. Si el resultado es de remisión, se recomienda repetir la prueba.

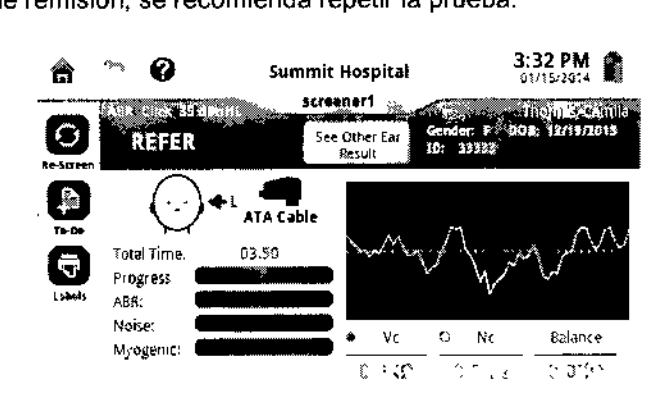

9 Si está explorando los oídos de forma individual, pulse **Explorar oído opuesto** *(Screen Opposíte Ear)* para explorar el otro oído. Inserte la sonda en la otra oreja y pulse **Continuar** *(Continue)* para repetir el proceso,

**10** Limpie los cables después de cada uso.

### Almacenamiento

Del equipo:

 $AEDIX T.C.S. A$ Justavo Luis Festa lesponsabla legal

Fijolna ∕Ánalia Gaidimauskas Directora Tecnica MPBA 51.900

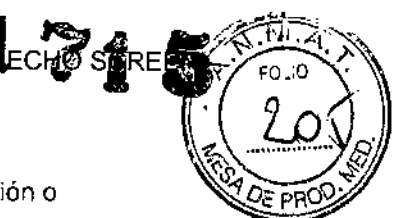

ŧ

• Cuando no esté en uso, mantenga el dispositivo acoplado a la base de conexión o almacenado en la caja de transporte suministrada .

 $\cdot$  Guarde el dispositivo a temperaturas de entre -30 - 55 ° C (-22 - 131° F).

#### De los cables:

• Enrolle los cables sin ajustar y guárdelos en el empaquetado de fábrica o en la caja de transporte de Echo-Screen 111.

• Tenga cuidado de proteger los extremos de los cables (extremo de la sonda, carcasas de transductores y clips) de golpes accidentales.

### limpieza del dispositivo y los componentes

Además de la limpieza de los cables después de cada uso, realice una limpieza ligera del dispositivo, la batería, la base de conexión y la boquilla de la sonda OAE diariamente o según lo dictado por el protocolo del programa de exploración. Realice una limpieza más a fondo del dispositivo, la batería, la base de conexión y los cables según sea necesario.

#### **Limpieza de rutina del dispositivo y la batería:**

1 Apague el dispositivo y desenchufe los cables de alimentación y USB. No es necesario desconectar los cables de exploración para la limpieza de rutina, a menos que sospeche que algo haya entrado a los puertos del cable.

2 Retire la batería del compartimiento de la batería.

3 Utilice una toallita con alcohol preeenvasada o un paño sin pelusa humedecido (no mojado) con alcohol isopropilico al 70 % para limpiar todas las superficies del dispositivo de exploración, incluida la caja de plástico de la batería. Use un hisopo para llegar a zonas pequeñas.

4 Limpie los tres contactos de la batería; cada contacto en forma individual.

5 Deje que el dispositivo y la batería se sequen por completo.

6 Vuelva a instalar la batería, conecte el cable de alimentación y el cable USB (si utiliza el software audble), y encienda el dispositivo.

Para una limpieza a fondo del dispositivo y la batería, apague el dispositivo, desenchufe *fodos* los cables y retire la batería. Use un paño sin pelusa humedecido (no mojado) con un detergente suave, tal como un detergente líquido para lavar vajilla, y agua diluida según la recomendación del fabricante del detergente para limpiar las superficies de plástico y caucho del dispositivo y las superficies de plástico de la carcasa de la batería. Deje que el dispositivo y la batería se sequen y siga el protocolo de limpieza de rutina.

#### **Limpieza de rutina de la base de conexión:**

1 Retire la batería de repuesto de la base de conexión y desenchufe todos los cables, incluidos los cables de alimentación y USB.

2 Utilice una toallita con alcohol preenvasada o un paño sin pelusa humedecido (no mojado) con alcohol isopropílico al 70 % para limpiar todas las superficies de plástico y de caucho de la base de conexión. Use un hisopo para llegar a zonas pequeñas. Deje que la base de conexión se seque por completo.

3 Vuelva a instalar la batería, y conecte el cable de alimentación y USB. Para una limpieza a fondo de la base de conexión, desconecte *fodos* los cables y retire la

batería de repuesto. Use un paño sin pelusa humedecido (no mojado) con un detergente ---s:::.#\_~" <sup>Ú</sup>*I~* ith the following of the following of the following of the following of the following of the following of the f<br>Instance Luis Festa in the following of the following of the following of the following of the following of t 3ustavo Luis Festa

 $\sum$ 

Responsab!oilega' M2RA\_61,939 [19] M2RA\_61,939 [19] M2RA\_61,939 [19] M2RA\_61,939

*I* (*a*) suave, tal como un detergente líquido para lavar vajilla, y agua diluida según la recomendación del fabricante del detergente para limpiar las superficies de plástico y caucho de la base de conexión. Deje que la base de conexión se seque y siga el protocolo de limpieza de rutina.

#### Limpieza de rutina de la boquilla de la sonda OAE:

1 Retire el extremo descartable del auricular de la boquilla de la sonda.

2 Utilice una toallita con alcohol preenvasada o un paño sin pelusa humedecido (no mojado) con alcohol isopropílico al 70 % para limpiar todas las ranuras del extremo de la sonda y la parte exterior de la carcasa de la sonda. Asegúrese de limpiar las ranuras de la base hasta el extremo para evitar empujar la suciedad de nuevo hacia los canales cerrados en la base de las ranuras.

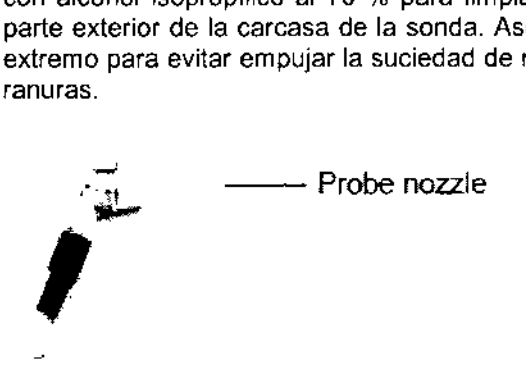

3 Deje que la carcasa de la sonda y el extremo de la sonda se sequen por completo antes de insertar el extremo del auricular.

### Limpieza a fondo de cables OAE, ATA y PCA:

1 Desconecte el cable del dispositivo.

2 Use un paño sin pelusa humedecido (no mojado) con un detergente suave, tal como un detergente líquido para lavar vajilla, yagua diluida según la recomendación del fabricante del detergente para remover la grasa y la suciedad acumuladas de la camisa del cable.

#### 3 Limpie los transductores:

• En el caso de los cables OAE, limpie la carcasa de la sonda y la boquilla de la sonda .

• En el caso de los cables ATA, limpie las carcasas de los transductores izquierdo y derecho, evitando los conectores de los auricuiares.

4 Deje que el cable se seque por completo.

5 En el caso de los cables de la sonda OAE, siga el protocolo de limpieza de rutina.

### Normas aplicadas

lEC60601-1 lEC60601-2-40 lEC60601-1-4 EMClEC60601-1-2

WEDIX I.C.S.A

1esponsable legal

~{~ ,Yrf.r;,ora TecJ'1ica

 $\cong$   $\cong$ 

Oirandra Te**c**nica.<br>''MFBA 51.900

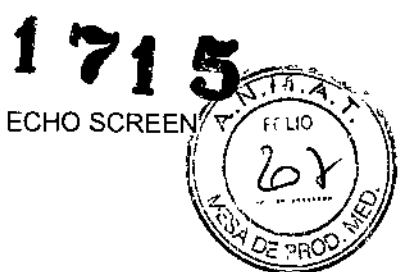

;

t

 $\cdot$ 

# Compatibilidad Electromagnética

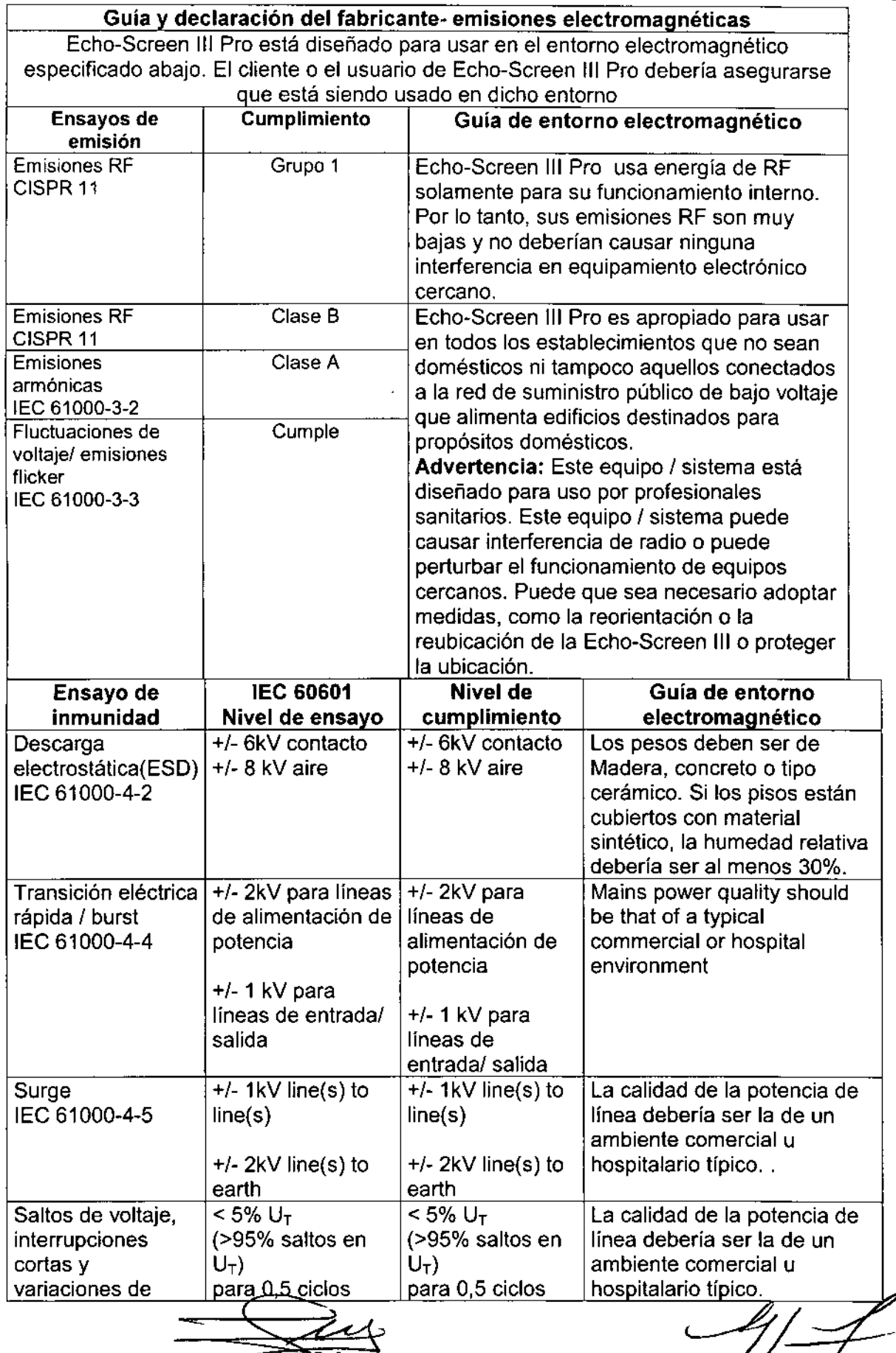

ring. *y*na la Galdin \)'1 >2~¡ora Tecnlca f•.••?f',t, .,uno M~I.IIJ" .C.S.A 0\_ *~.Ll* G2.idimetr:'skas

 $\int\!\!\!\!\!\!\!\int$ 

3ustavo Luis Festa Responsable legal

ŀ, 'n l.

 $\frac{2}{2}$ 

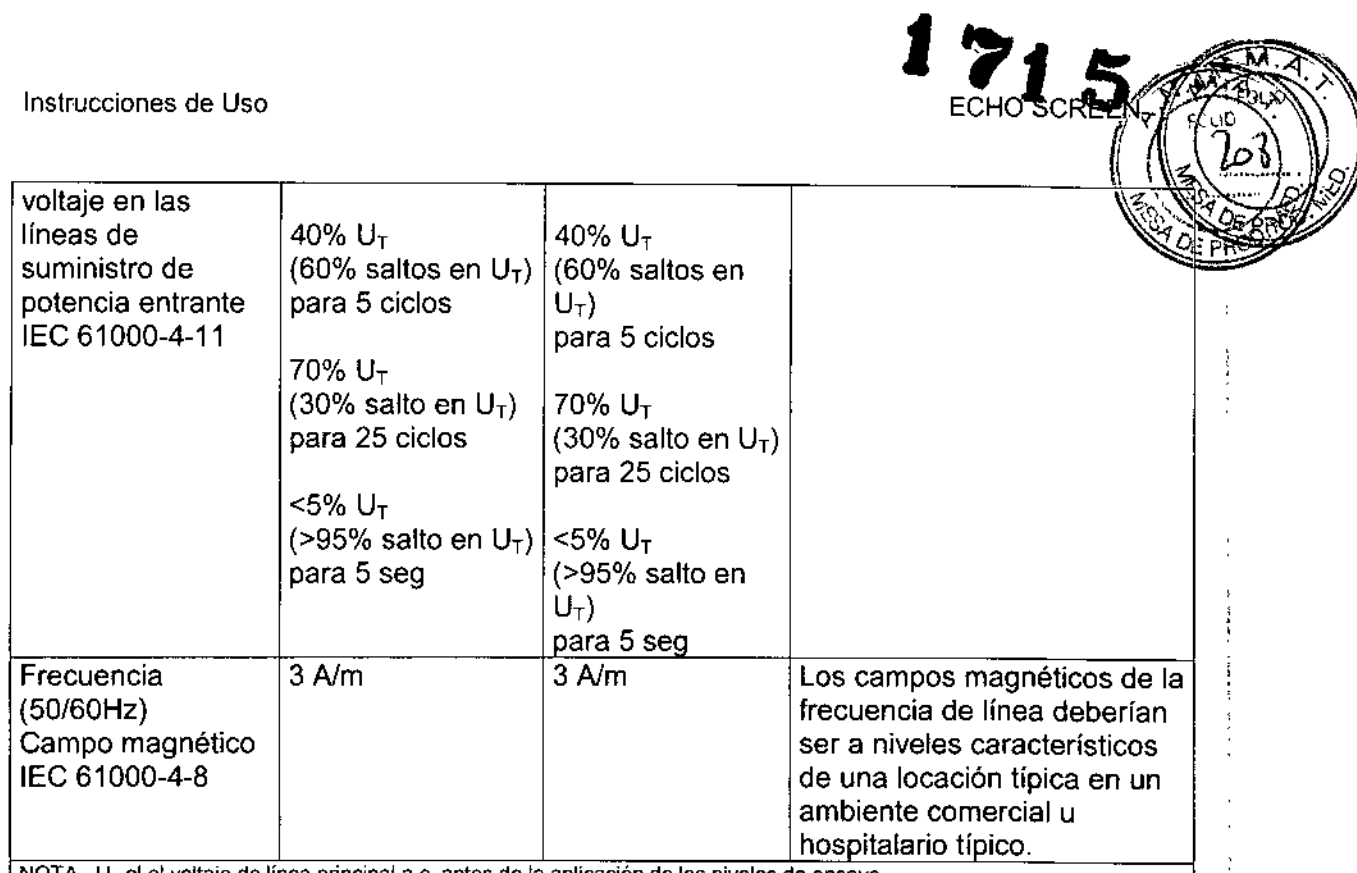

NOTA  $\,$  U $_{\rm T}$  el el voltaje de línea principal a.c. antes de la aplicación de los niveles de ensayo

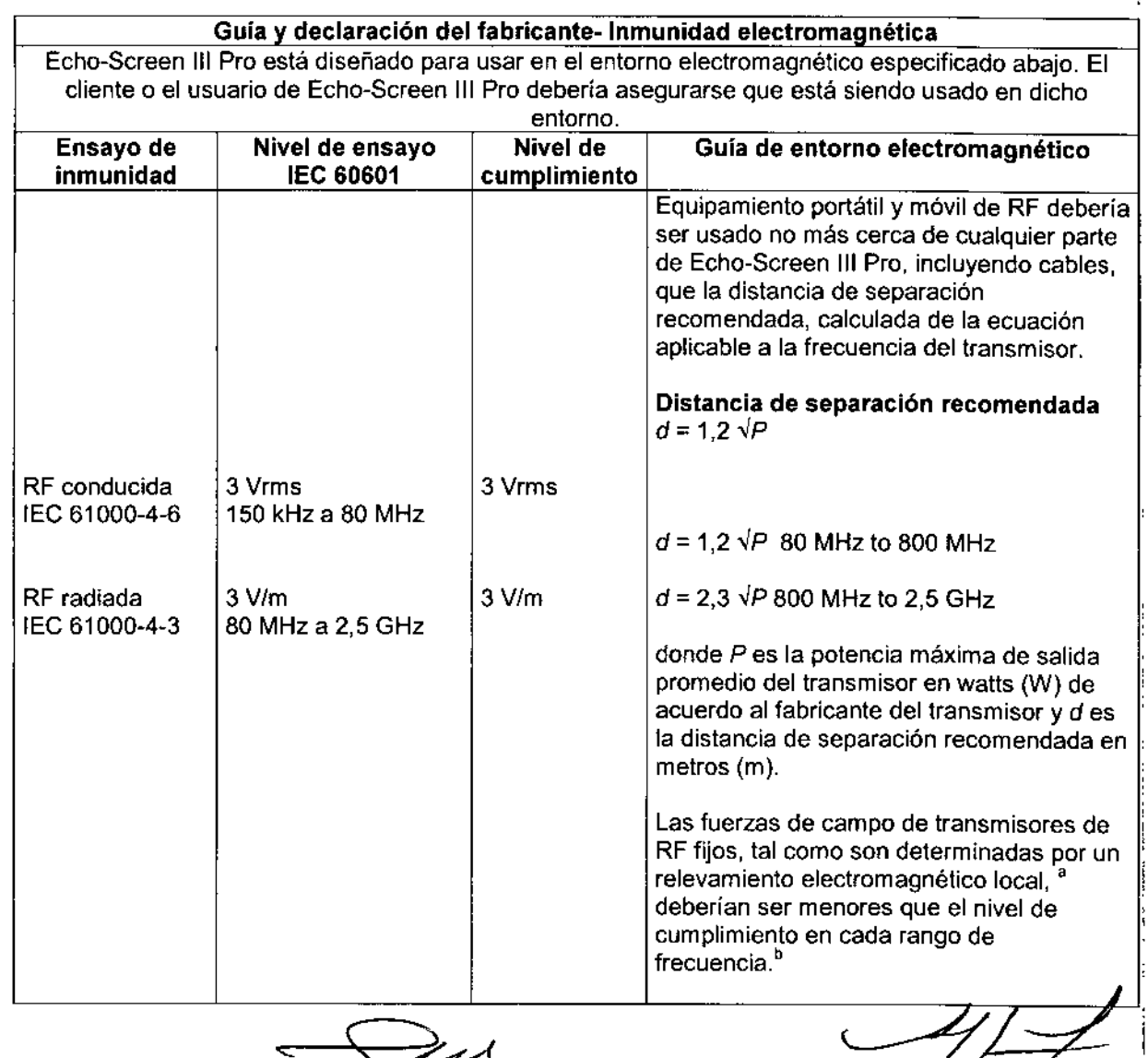

MEDIXT.C.S.A Gustavo Luis Festa Responsable legal

Fiolng, Azalia Gaidimauskas<br>Dizectora Tecnica<br>MORA Et.350

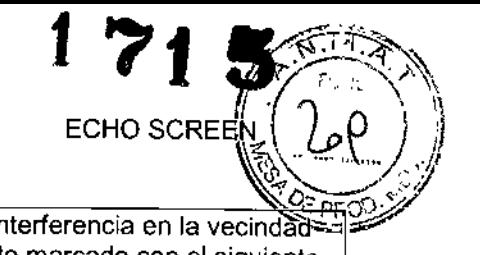

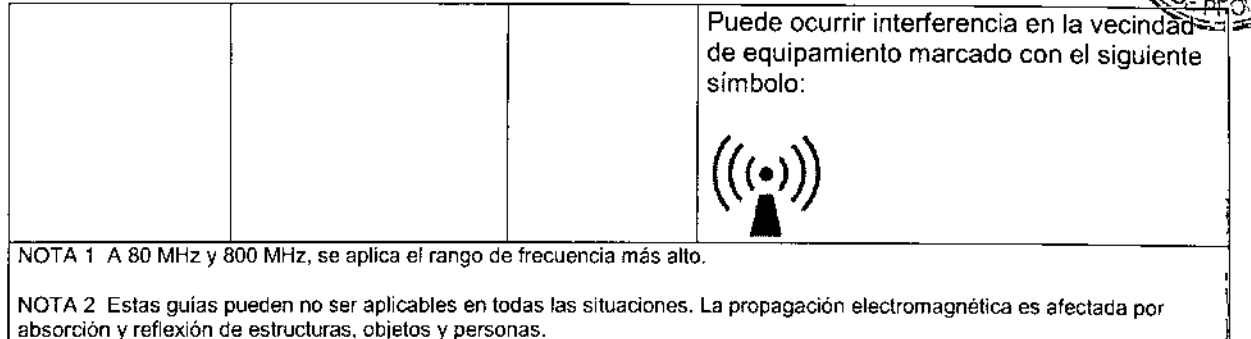

• Las fuerzas de campo de transmisores fijos, tales como estaciones de base para radio (celulares! inalámbricos) teléfonos y radios móviles. radioaficionados, señales de radio AM y FM Y señales de televisión no pueden ser teóricamente con precisión. Para definir un enlomo electromagnético debido a transmisores de RF fijos, se debería considerar un relevamiento electromagnético local. Si la fuerza del campo medido en el local en el que se usa Echo-Screen 111Pro excede el nivel de cumplimiento RF aplicable, Echo-Screen 111Pro debería ser observado para venficar operación normal. Si se observa fundonamiento anormal, pueden ser necesarias medidas adicionales, tales como reorientación o reubicación de Echo-Screen 111Pro.

Por encima del rango de frecuencia 150 kHz a 80 MHz, las fuerzas de campo deberian ser menores que 3 V/m

#### **Distancias de separación recomendadas entre equipamiento portátil y móvil de** RF y Echo-Screen III Pro

Echo-Screen 111Pro está diseñado para ser usado en un entorno electomagnético en el cual las interferencias de RF radiada son controladas. **El** cliente o el usuario de Echo-Screen III Pro puede ayudar a prevenir interferencia electromagnética manteniendo una distancia mínima entre equipamiento portátil y móvil de RF (transmisores) y Echo. Screen III Pro, tal como se recomienda abajo, de acuerdo al nivel máximo de salida del equipo de comunicaciones.

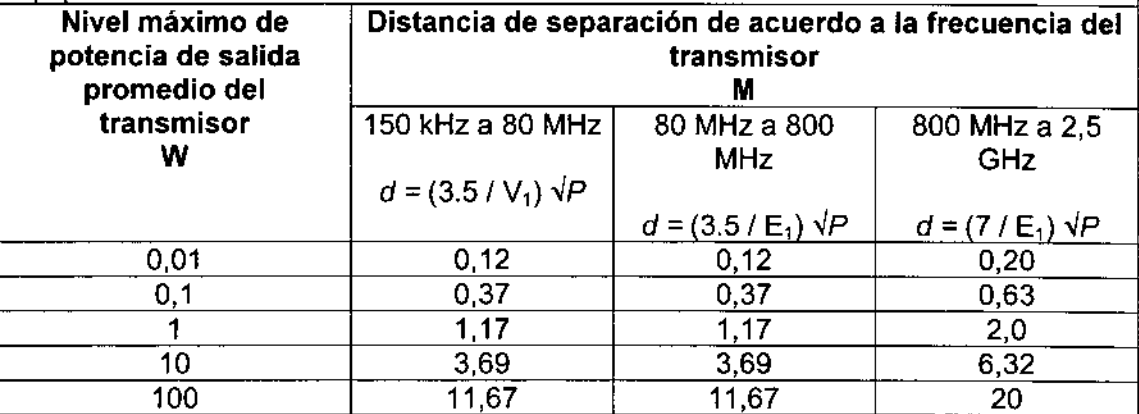

Para transmisores con una polencia de salida promedio máxima no listada arriba, la distancia de separación *d* en metros (m) puede ser estimada usando la ecuación aplicable a la frecuencia del transmisor, donde P es la potencia de salida promedio máxima del transmisor en watts (W) de acuerdo al fabricante del transmisor.

NOTA 1 A 80 MHz y 800 MHz, se aplica la distancia de separación para el rango de frecuencia más alto

NOTA 2 Eslas guías pueden no ser aplicables en todas las situaciones. La propagación electromagnética es afectada por absorción y reflexión de estructuras, objetos y personas .

MEDIXT.C.S.A

.Justavo L.uiS Festa Responsable legal

Riolng Analia Galdimauskas Directora Tecnica Martin C1 4 in